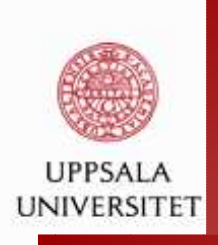

### **Computational Methods for Statistics withApplications**

Maya Neytcheva

Department of Information Technology

Uppsala University

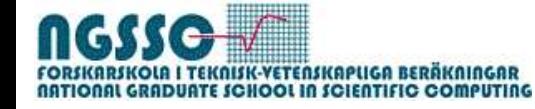

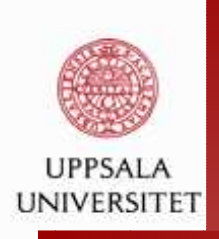

# Writing reports in  $\mathbb R$  and Matlab

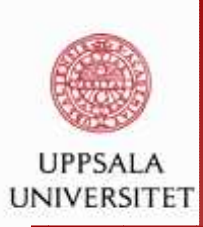

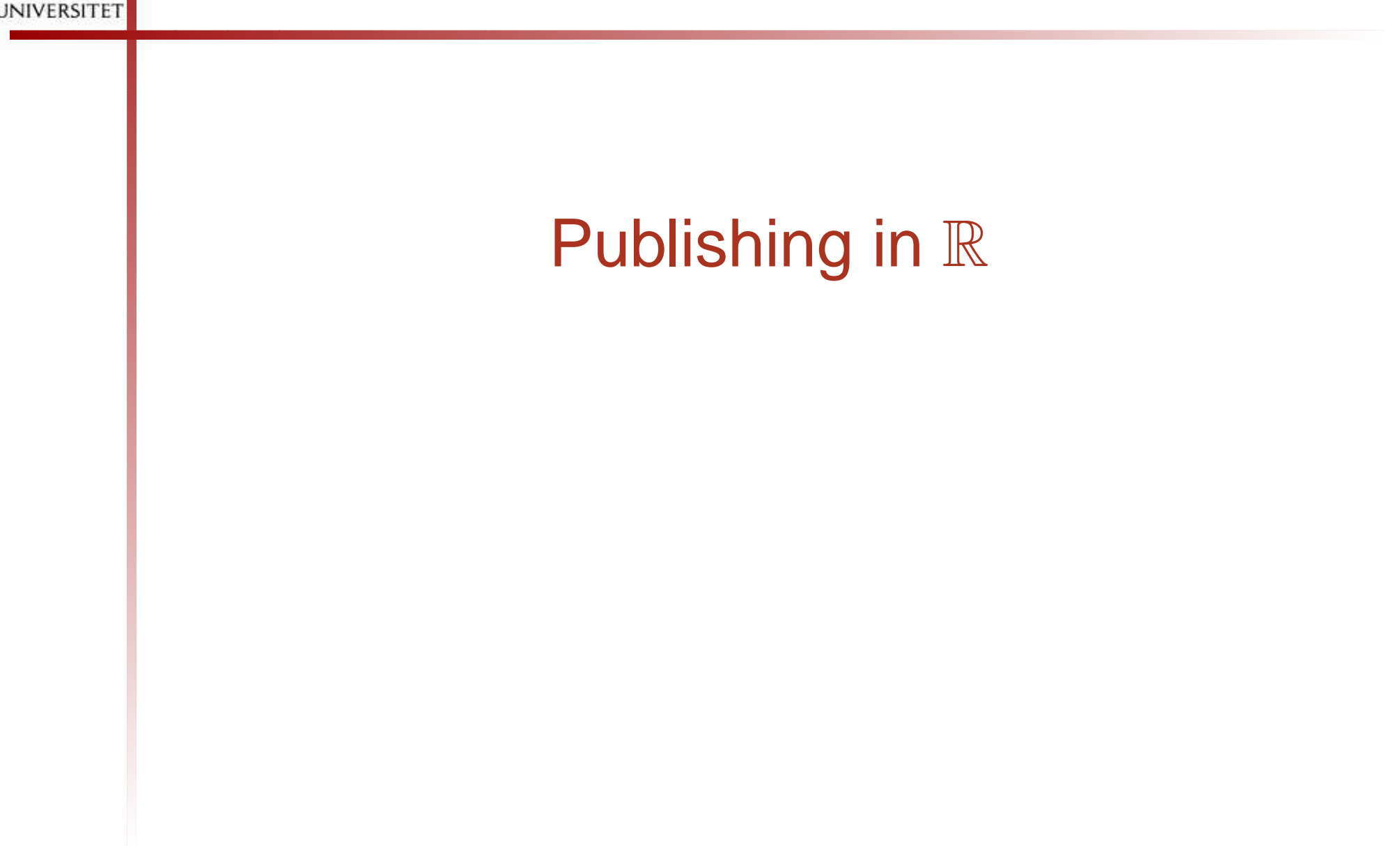

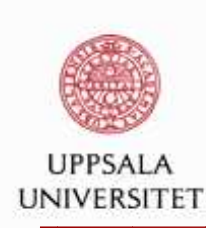

## **Writing reports in** <sup>R</sup> **- vignettes**

Borrowed some stuff from Charlie Geyer, University of Minnesota, School of Statistics.

[http://www.stat.umn.edu/~charlie/Sweave](http://www.stat.umn.edu/~charlie/Sweave/)/

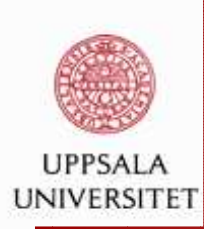

## **Writing reports in** <sup>R</sup> **- vignettes**

```
Install package 'xtable'
file Rreport.Rnw needed
rnwfil <- system.file("Sweave", "Rreport.Rnw", package = "utils")
Sweave(rnwfil)Creates a Latex file named Rreport.tex
pdflatex Rreport.tex
```
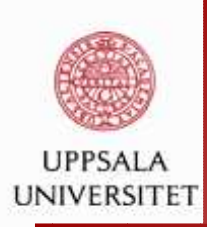

### **Writing reports in** <sup>R</sup> **- vignettes**

#### R> ?system.file

Automatic generation of reports by mixing word processing markup (like latex) and <sup>S</sup> code. The <sup>S</sup> code gets replaced by its output (text or graphs) in the final markup file. This allows <sup>a</sup> report to be re-generated if the input data change and documents the code to reproduce the analysis in the same file that also produces the report.

'Sweave' combines the documentation and code chunks together (or their output) into <sup>a</sup> single document. 'Stangle' extracts only the code from the Sweave file creating <sup>a</sup> valid <sup>S</sup> source file (that can be run using 'source'). Code inside '\Sexpr{}' statements is ignored by 'Stangle'.

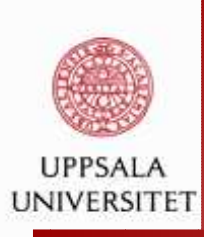

#### **What is <sup>a</sup> .Rnw file?**

```
\documentclass[12pt]{article}...
\begin{document}
\centerline{My first attempt}
\bigskipWe can compute how much is \sin(\pi/2)\sin(\pi/2)\lelabell\ge=

var <- sin(pi/2)
@Well, it is equal to:
<<label2>>=var\omega
\end{document}
```
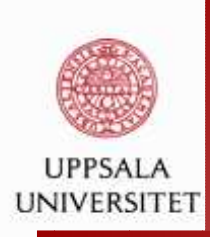

#### **.Rnw file, cont.**

R> Stangle('Rreport.Rnw') #extract the R-code R> source("Rreport.R")

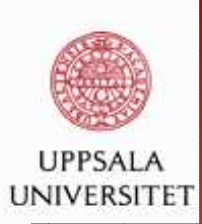

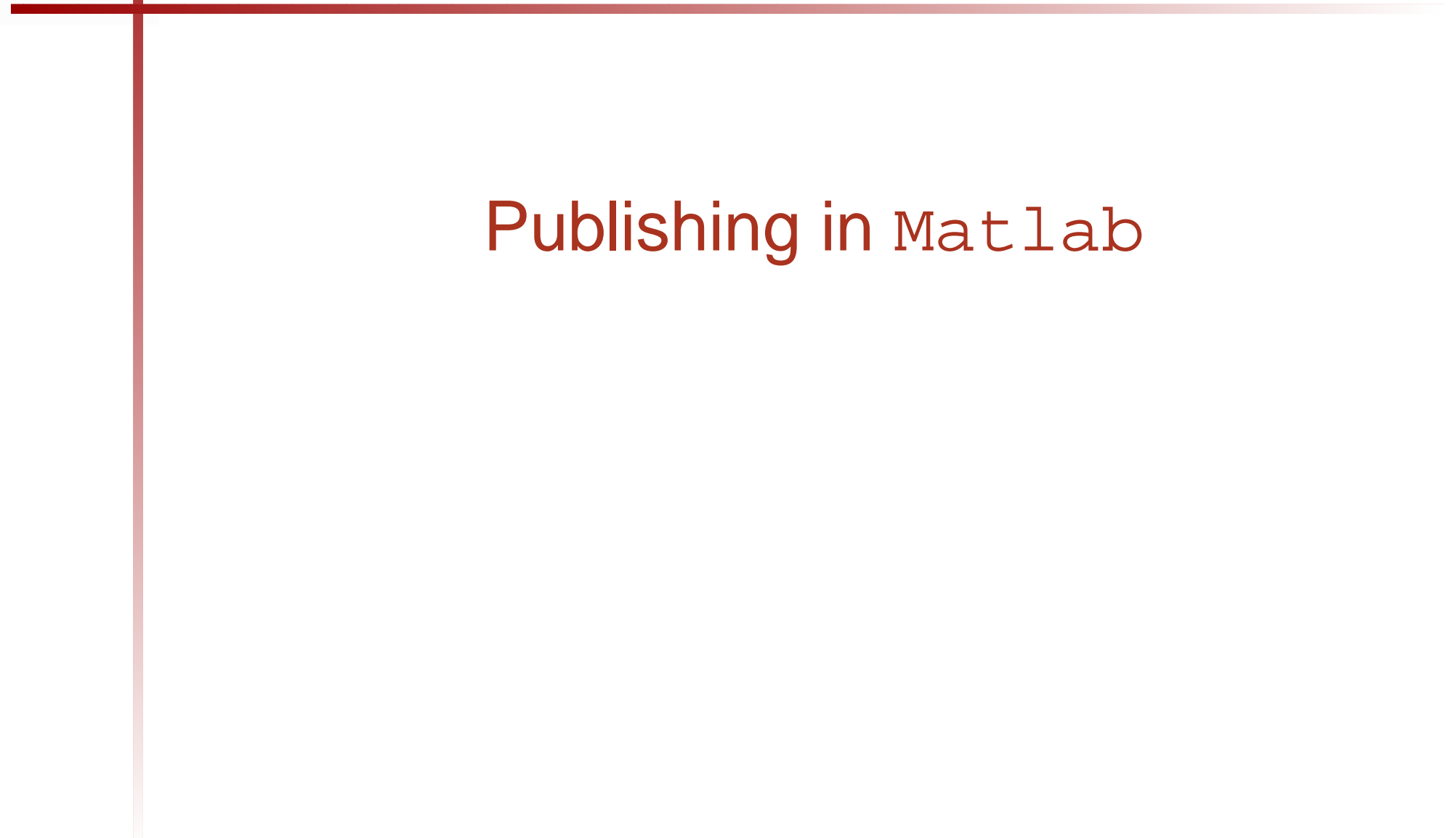

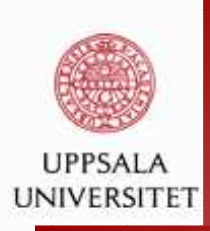

#### **Publishing in Matlab:**

The MATLAB product allows you to quickly publish your M-filecode to enable you to describe and share your code withothers who may or may not have MATLAB software. Acceptable formats for publishing are: **HTML** XML LATEX Microsoft Word RMicrosoft PowerPoint

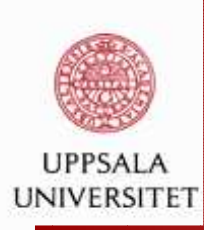

#### **Publishing in Matlab: prepare your .m file**

```
%% With these few lines we test Matlab's publishing capacities
%% Step 1: Perform computations
% We perform the following operations:
\{x,y\} = meshqrid(0:0.1:1,0:0.1:1);
z = \sin(2\ast \pi \cdot x) \cdot \sec(\pi \cdot x);
[x,y] = meshgrid(0:0.05:1,0:0.05:1);z = sin(2*pi*x). *cos(pi*y/4);
%% Step 2: Produce some graphics
%
% figure(1),clf
% mesh(x,y,z)
figure(1),clf
```
 $mesh(x,y,z)$ 

...

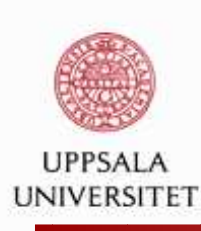

#### **Publishing in Matlab: prepare your .m file**

```
%% Step 3: More graphics
% figure(2),clf
\text{ker}(x,y,z); colorbar
figure(2),clfh=surf(x,y,z), colorbar
\text{% a=ones(size(z))}; a(1:5,1:5)=0.99; alpha(h,a)a=ones(size(z));a(1:5,1:5)=0.99;
alpha(h,a)%
% <latex>
% \begin{tabular}{|c|c|} \hline
\frac{1}{2} $n$ & $n!$ \\ \hline
% 1 & 1 \\
\frac{2}{6} 2 & 2 \\
% 3 & 6 \\ \hline
% \text{tabular}
```
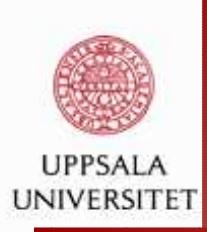

#### **Publishing in Matlab: choose your**

#### **configuration setting**

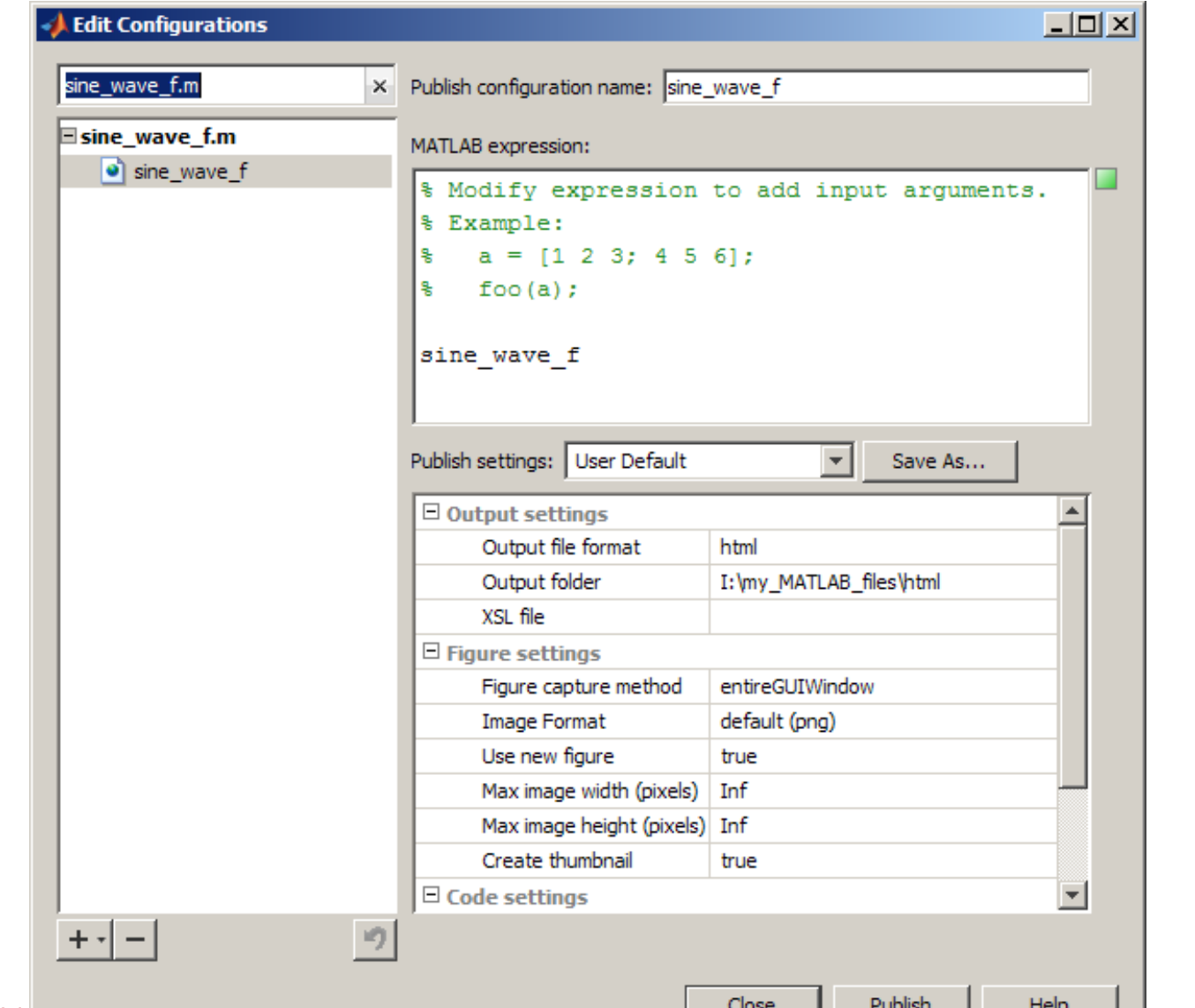

Maya Neytcheva, IT, Uppsala University maya.neytcheva@it.uu.se – p. 13/14

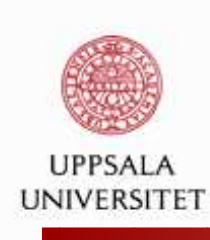

#### **Publishing in Matlab: the result**

```
.../html> ls
test_report_matlab_01.eps
test_report_matlab_03.epstest_report_matlab.tex
test_report_matlab_02.eps
```
test\_report\_matlab.html

[http://www.mathworks.se/help/techdoc/matlab\\_env/briymz8-1.htm](http://www.mathworks.se/help/techdoc/matlab_env/briymz8-1.html)l